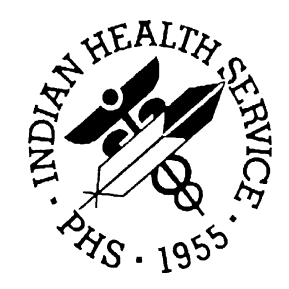

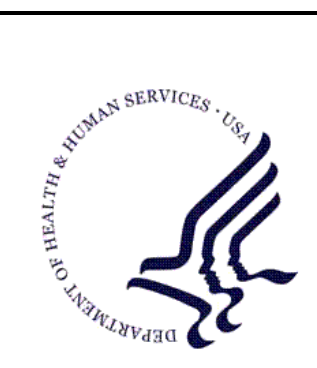

#### RESOURCE AND PATIENT MANAGEMENT SYSTEM

# **Third Party Billing**

# **(ABM)**

## **Installation Guide & Release Notes**

Version 2.6 January 2010

Office of Information Technology (OIT) Division of Information Resource Management Albuquerque, New Mexico

## **Table of Contents**

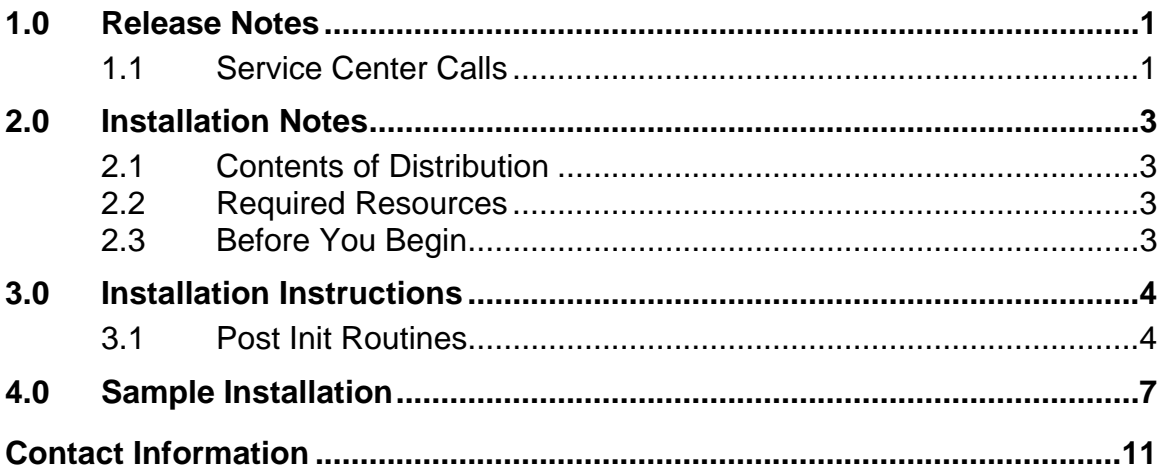

## <span id="page-2-0"></span>**1.0 Release Notes**

ABM version 2.6 is primarily a maintenance release, which includes the released version 2.5 patch through patch 16. Additionally, this version supports FileMan version 21 and 22. Other enhancements include modifications for Code Set Versioning (CSV) of the CPT and ICD files.

#### <span id="page-2-1"></span>1.1 Service Center Calls

Service Center calls contained in this release include:

- **<NO IM>** <UNDEF>32+18^ABMDFOVR Made correction for this error that occurs when trying to edit an existing FL override.
- <NO IM > Allow editing of block 24K, line 1 of new 1500 (08/05) form.
- <NO IM> Changes for tribal self-insurance.
- **IM28831** Did FL override on ADA-2006 block 56 if Klamath.
- **IM29516** Added CN1 segment to 837; contains contract type and code.
- **IM29729** <UNDEF>42+30^ABMDF28Y Made change to skip other provider info, if other provider is not present on claim.
- **IM29963** Made change so satellites that append HRN to bill number will work correctly.
- **IM30026** Added fields to capture what CPTs/HCPCS require lab results by insurer. This will also cause errors in the Claim Editor if the lab result is missing. Added new segment (MEA) to put lab results in 837 file.
- **IM30127** Verified payment data is populated prior to writing related segments in 837 file.
- **IM30374** Made change so CPTs with a leading zero would display correctly in Claim Editor.
- **IM30395** Removed DEPARTMENT OF HEALTH & HUMAN SERVICES from Patient Statement if non-IHS facility.
- **IM30410** Allowed G\* HCPCS codes to be entered on Lab page of Claim Editor so a CLIA number can be attached to them.
- **IM30687** Made code change to stop duplicate bills from generating in A/R.
- **IM30762** Made change to claim generator to use coverage type from Policy Holder file, not from Eligibility file.
- **HEAT85** Made change to UB to print the correct flat rate amount. Was printing the current amount, not the amount the bill was approved at.
- **HEAT561** Correction for error <SUBSCR>ADDBENTR+9^ABMUCUTL, which occurred when purging and site was not doing UFMS Cashiering sessions.
- **HEAT665** Correction to 837 for rendering provider not LU or EI error.
- **HEAT673** Changes to UB format for Iowa and Nebraska Medicaid.
- **HEAT728** Correction to Grand Total report so excluded bills would calculate correctly.
- **HEAT768** Displayed coverage type in Claim Editor.
- **HEAT994** Added code to capture POS cancelled claims in UFMS cashiering session, assuming sessions is being done.
- **HEAT1202** Added code to edit/remove data in the REF segment of the 2010AB loop.
- **HEAT1772** Removed data from shaded 24I, 24J, 32B, and 33B if the NPI USAGE field is set to NPI ONLY.
- **HEAT2309** Made change to ASC billing changes to look for the visit type 831, not the bill type 831. Checking for the bill type was causing the provider NPI to not print on the claim.
- **HEAT2360** Made change to ASC billing changes to look for the visit type 831, not the bill type 831. Checking for the bill type was causing the provider NPI to not print on the claim.
- **HEAT2656** Correction to check for cashiering session. If user had a claim open in the Claim Editor and closed their cashiering session using a different telnet session, it would allow approval of the claim and it would not be captured in a cashiering session, and therefore not go to UFMS. Added check at approval time of claim so the user cannot approval the claim if they do not have an open session.
- **HEAT274** Made change to ADA-2006 to print approval date, not reprint date, in box 53.

## <span id="page-4-0"></span>**2.0 Installation Notes**

**Prefix:** abm **Current Version:** v2.6

### <span id="page-4-1"></span>2.1 Contents of Distribution

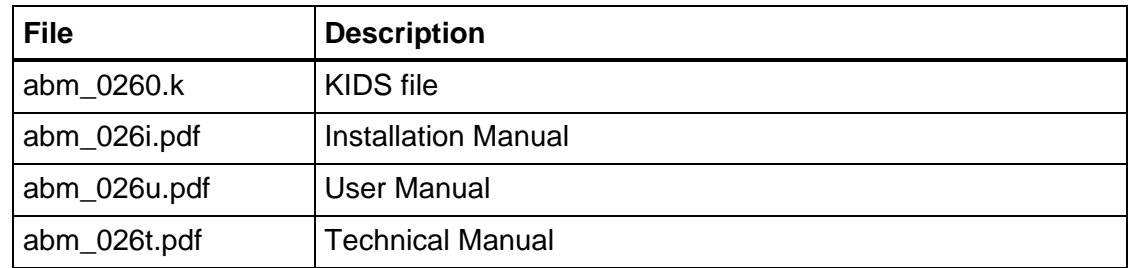

### <span id="page-4-2"></span>2.2 Required Resources

- Kernel V 8 or later
- FileMan V 21 or later
- Third Party Billing V 2.5

### <span id="page-4-3"></span>2.3 Before You Begin

- Read the entire notes file prior to attempting any installation.
- Make a copy of this distribution for offline storage.
- Print a copy of all notes and/or readme files.
- If you received this distribution on tape media, please remember to return the tape to the originator.
- It is recommended that you capture the terminal output during the installation using an auxport printer attached to the terminal you are performing the software installation at. Capturing the output will ensure a printed audit trail if any problems arise.

## <span id="page-5-0"></span>**3.0 Installation Instructions**

**Note:** The estimated total install time is less than 30 minutes.

For all UCIs running Third Party Billing:

- 1. Disable ABMMENU and BARMENU.
- 2. Do a KIDS load and install from the file abm\_0260.k.
	- a. Select the Kernel Installation & Distribution System option, **Installation**.
	- b. Select Installation Option **1**, Load a Distribution.
	- c. Type the path filename of the Host file, **abm\_0260.k**. For example: /usr/spool/uucppublic/abm\_0260.k
	- d. To continue with the load, press the Enter key to accept with the default (Yes).
	- e. Select Installation option **6**, Install Package(s).
	- f. At the "Want Kids to rebuild Menu Trees upon Completion of Install" prompt, type **NO**.
	- g. At the "Want to Disable Scheduled Options, Menu Options, and Protocols?" prompt, type **NO**.
	- h. At the Device prompt, press the Enter key to print the output to your terminal, or enter a printer name to print the output on paper.
- 3. After the installation is complete,
	- a. Assign the menu option **ABMMENU** and security key **ABMZMENU** to authorized users.
	- b. Enable logins and/or add the ABMMENU to the appropriate RPMS menu.

#### <span id="page-5-1"></span>3.1 Post Init Routines

If you are installing version 2.6 on a system that is currently running version 2.5 patched through patch 16, you do not need to run any post init routines.

If you are installing version 2.6 on a system that is currently running a copy of version 2.5 that is not patched through patch 16, you may need to run one or more post init routines to complete the version 2.6 installation.

See the following criteria and suggested post init routines for more information on which post init routines you should run on your system.

#### **Version 2.4 before updating to version 2.5:**

- If you did not install patch 1 to version 2.4 before updating to version 2.5, run the D START^ABMUB92 post init routine.
- If you did not install patch 6 to version 2.4 before updating to version 2.5, run the D EN^ABMPOST post init routine.
- If you did not install patch 7 to version 2.4 before updating to version 2.5 and **you are not a free standing clinic**, run the D ^ABMDMEDB post init routine.
- If you did not install patch 9 to version 2.4 before updating to version 2.5, restore globals (D  $\frac{6}{9}$ GR) from file abm 0240.10b (D  $\frac{6}{9}$ GR). This will restore the following 7 files:

 $^{\wedge}$ ABMDEXP(10-11,0)  $^{\wedge}$ ABMDEXP(13,0)  $^{\wedge}$ ABMDEXP(16-17,0) ^ABMDEXP(18-20, ^ABMDEXP("B",,18-20, ^ABMDCS(34-58, ^ABMDCS("B",,34-58,

- If you did not install patch 9 to version 2.4 before updating to version 2.5 and **you are not a free standing clinic**, run the D ^ABMDRRB post init routine.
- If you did not install patch 10 to version 2.4 before updating to version 2.5, run the D ^ABMPST10 post init routine.

#### **Version 2.5:**

- If you did not install patch 6 to version 2.5, run the D EN^ABMPT256 post init routine.
- If you did not install patch 8 to version 2.5, run the D EN^ABMPT258 post init routine.
- If you did not install patch 9 to version 2.5, run the D  $\triangle$ EN $\triangle$ ABMPT259 post init routine.
- If you did not install patch 10 to version 2.5, run the D EN^ABMP2510 post init routine.
- If you did not install patch 11 to version 2.5, run the D EN^ABMP2511 post init routine.
- If you did not install patch 13 to version 2.5 and **you are an IHS affiliated site**, run the D POST^ABMP2513 post init routine.
- If you did not install patch 14 to version 2.5, run the D POST^ABMP2514 post init routine.

## <span id="page-8-0"></span>**4.0 Sample Installation**

**Note:** The following example is a screen capture of a pre-release build as it was installed on a National Programs server. Thus, the dates, times, and comments printed may differ from what you actually see during your installation.

```
Select Kernel Installation & Distribution System Option: ? 
           Edits and Distribution ... 
           Utilities ... 
           Installation ... 
Enter ?? for more options, ??? for brief descriptions, ?OPTION for help 
text. 
Select Kernel Installation & Distribution System Option: INStallation 
<Enter> 
Select Installation Option: ? 
    1 Load a Distribution 
    2 Verify Checksums in Transport Global 
    3 Print Transport Global 
    4 Compare Transport Global to Current System 
          5 Backup a Transport Global 
    6 Install Package(s) 
           Restart Install of Package(s) 
           Unload a Distribution 
Enter ?? for more options, ??? for brief descriptions, ?OPTION for help 
text. 
Select Installation Option: 1 <Enter> Load a Distribution 
Enter a Host File: /usr/spool/uucppublic/abm_0260.k <Enter> 
KIDS Distribution saved on Aug 27, 2008@14:07:50 
Comment: Third Party Billing version 2.6 
This Distribution contains Transport Globals for the following Package(s): 
      ABM 2.6 
Want to Continue with Load? YES// <Enter> 
Loading Distribution... 
    ABM 2.6
```
Installation Guide & Release Notes **Sample Installation** Sample Installation January 2010

Use INSTALL NAME: ABM 2.6 to install this Distribution. Select Installation Option: ? 1 Load a Distribution 2 Verify Checksums in Transport Global 3 Print Transport Global 4 Compare Transport Global to Current System 5 Backup a Transport Global 6 Install Package(s) Restart Install of Package(s) Unload a Distribution Enter ?? for more options, ??? for brief descriptions, ?OPTION for help text. Select Installation Option: **6** <**Enter**> Install Package(s)<br>Select INSTALL NAME: ABM 2.6 Loaded from Distri ABM 2.6 Loaded from Distribution Loaded from Distribution 8/1/08@11:01:08 => Third Party Billing version 2.6 ;Created on Aug 27, 2008@14:07:50 This Distribution was loaded on Aug 01, 2008@11:01:08 with header of Third Party Billing version 2.6 ;Created on Aug 27, 2008@14:07:50 It consisted of the following Install(s): ABM 2.6 ABM 2.6 Install Questions for ABM 2.6 Incoming Files: 9002274.013P FEE TABLE Note: You already have the '3P FEE TABLE' File. 9002274.023P PCC VISIT BILLING STATUS Note: You already have the '3P PCC VISIT BILLING STATUS' File. 9002274.033P CODES Note: You already have the '3P CODES' File. 9002274.043P ERROR CODE Note: You already have the '3P ERROR CODE' File. 9002274.053P PAGE 3 QUESTIONS Note: You already have the '3P PAGE 3 QUESTIONS' File. 9002274.073P MODIFIERS Note: You already have the '3P MODIFIERS' File. 9002274.083P EXPORT MODE (including data) Note: You already have the '3P EXPORT MODE' File. I will OVERWRITE your data with mine.

 9002274.093P INSURER Note: You already have the '3P INSURER' File. 9002274.1 3P DENTAL RECODE Note: You already have the '3P DENTAL RECODE' File. 9002274.2 3P EXP LOCAL MOD Note: You already have the '3P EXP LOCAL MOD' File. 9002274.3 3P CLAIM DATA Note: You already have the '3P CLAIM DATA' File. 9002274.373P CPT TABLE Note: You already have the '3P CPT TABLE' File. 9002274.4 3P BILL Note: You already have the '3P BILL' File. 9002274.5 3P PARAMETERS Note: You already have the '3P PARAMETERS' File. 9002274.6 3P TX STATUS Note: You already have the '3P TX STATUS' File. 9002274.7 3P DENIAL REASONS Note: You already have the '3P DENIAL REASONS' File. 9002274.753P CHARGE MASTER Note: You already have the '3P CHARGE MASTER' File. 9002274.9 3P AREA OFFICE EXPORT Note: You already have the '3P AREA OFFICE EXPORT' File. 9002274.933P ENVOY PAYER (including data) 9002274.943P ENVOY PROVIDER SPECIALTY (including data) Want KIDS to Rebuild Menu Trees Upon Completion of Install? YES// **NO** <**Enter**> Want to DISABLE Scheduled Options, Menu Options, and Protocols? YES// **NO** <**Enter**> Enter the Device you want to print the Install messages. You can queue the install by enter a 'Q' at the device prompt. Enter a '<sup>^</sup>' to abort the install. DEVICE: HOME// <**Enter**>

```
 Install Started for ABM 2.6 : 
                Aug 01, 2008@11:01:33 
 Installing Routines: 
                Aug 01, 2008@11:01:59 
 Installing Data Dictionaries: 
                Aug 01, 2008@11:02 
 Installing Data: ................ 
 Aug 01, 2008@11:02:02 
 Installing PACKAGE COMPONENTS: 
 Installing HELP FRAME 
 Installing SECURITY KEY 
 Installing PRINT TEMPLATE 
 Installing SORT TEMPLATE 
 Installing INPUT TEMPLATE 
 Installing OPTION 
               Aug 01, 2008@11:02:06 
 Updating Routine file... 
 Updating KIDS files... 
 ABM 2.6 Installed. 
                Aug 01, 2008@11:02:06 
Install Completed
```
## <span id="page-12-0"></span>**Contact Information**

If you have any questions or comments regarding this distribution, please contact the OIT Help Desk (IHS).

**Phone:** (505) 248-4371 or (888) 830-7280 (toll free)

**Fax:** (505) 248-4363

**Web:** <http://www.ihs.gov/GeneralWeb/HelpCenter/Helpdesk/index.cfm>

**Email:** [support@ihs.gov](mailto:support@ihs.gov)